# **N3-Ultra Firmware Updaten**

### **Hinweise**

• Bitte vergewissern Sie sich, dass der N3Ultra nicht weniger als 30% Akkuleistung hat, andernfalls laden Sie den Player bitte auf, bevor Sie ein Firmware-Update durchführen.

• Bitte stellen Sie sicher, dass Ihre SD-Karte mehr als 2 GB Speicherplatz hat, bevor Sie die Firmware aktualisieren.

### **Firmware-Update-Verfahren**

- 1. Laden Sie das neueste Firmware-Update-Paket vom Support Center der Cayin-Website (XXXX LINK XXXX) herunter, bitte wählen Sie auf dieser Seite "Downloads".
- 2. Sie sollten eine komprimierte Datei "ZIP" (cayin\_N3Ultra\_xxx\_xxxxxxx\_8.1\_user\_update.zip) für das N3Ultra-Firmware-Update erhalten. Die Dateien nicht entpacken!
- 3. Kopieren Sie die Firmware-Datei in das Hauptverzeichnis Ihrer SD-Karte, und legen Sie die SD-Karte in den N3Ultra ein, bevor Sie mit dem nächsten Schritt fortfahren.
- 4. Wählen Sie "Systemeinstellungen" im Hauptmenü, wählen Sie auf der Einstellungsmenüseite "System" und dann "FOTA\* Updates", um das Firmware-Update-Interface zu öffnen; \* FOTA steht für Firmware Over-The-Air

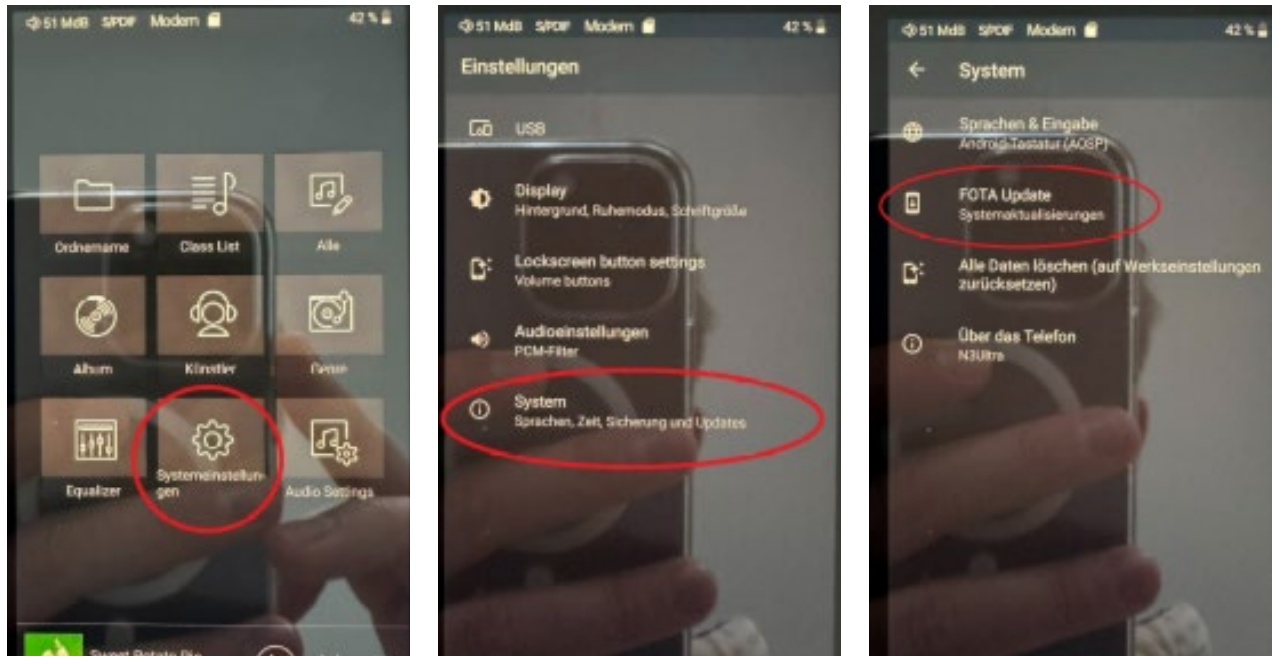

# $\circ$

# **www.cayin.com**

### **CAYIN AUDIO DISTRIBUTION GMBH**

An der Kreuzheck 8 • 61479 Glashütten-Schlossborn Telefon: +49 (0) 6174 - 9554412 • Fax: +49 (0) 6174 - 9554424 www.cayin.com • info@cayin.com

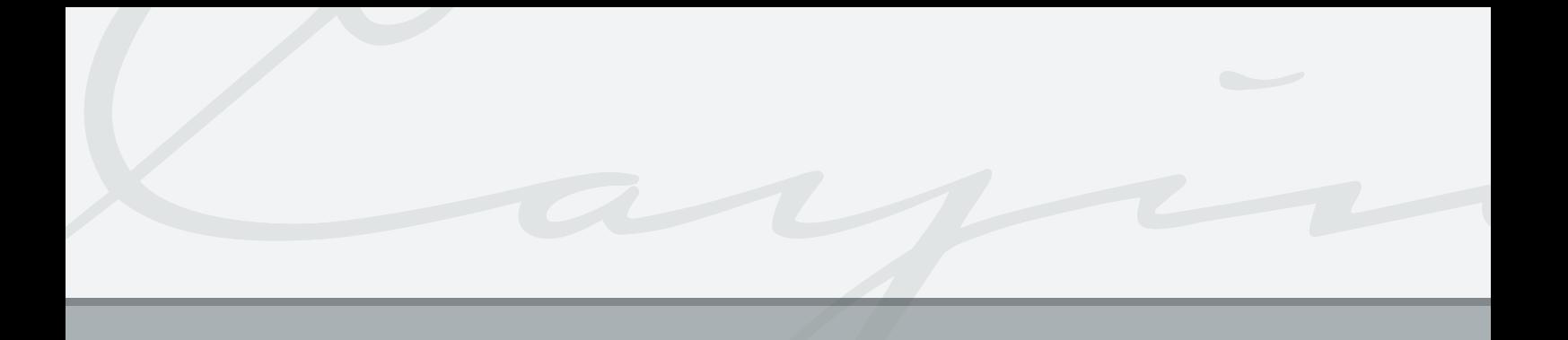

5. Wählen Sie "Local Update" auf dem Bildschirm "System-Update".<br>Desimilies since Modern E

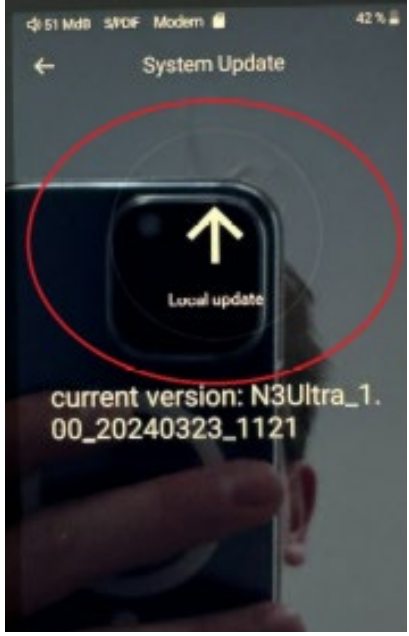

6. Gehen Sie zum Hauptverzeichnis Ihrer SD-Karte und wählen Sie die Firmware-Datei aus.

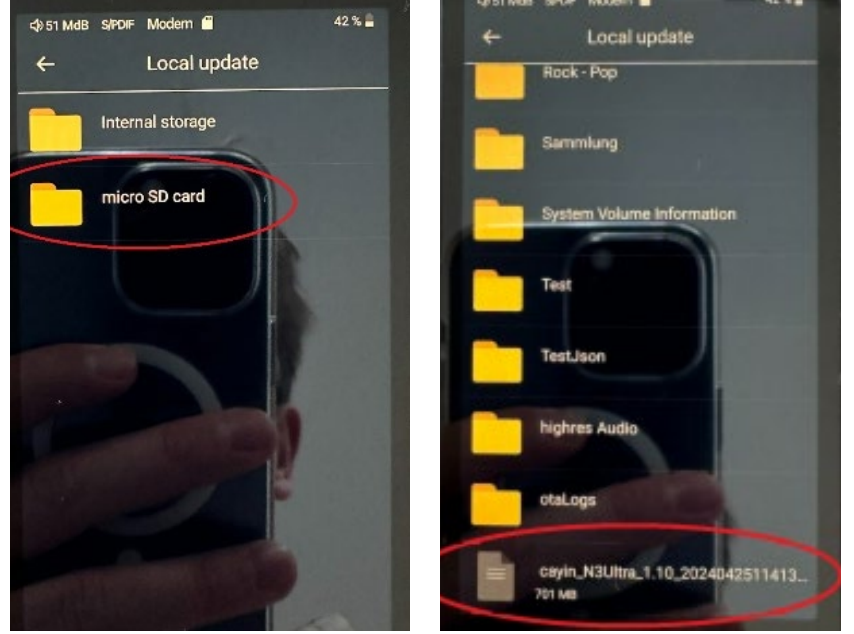

## **www.cayin.com**

### **CAYIN AUDIO DISTRIBUTION GMBH**

An der Kreuzheck 8 • 61479 Glashütten-Schlossborn Telefon: +49 (0) 6174 - 9554412 • Fax: +49 (0) 6174 - 9554424 www.cayin.com • info@cayin.com

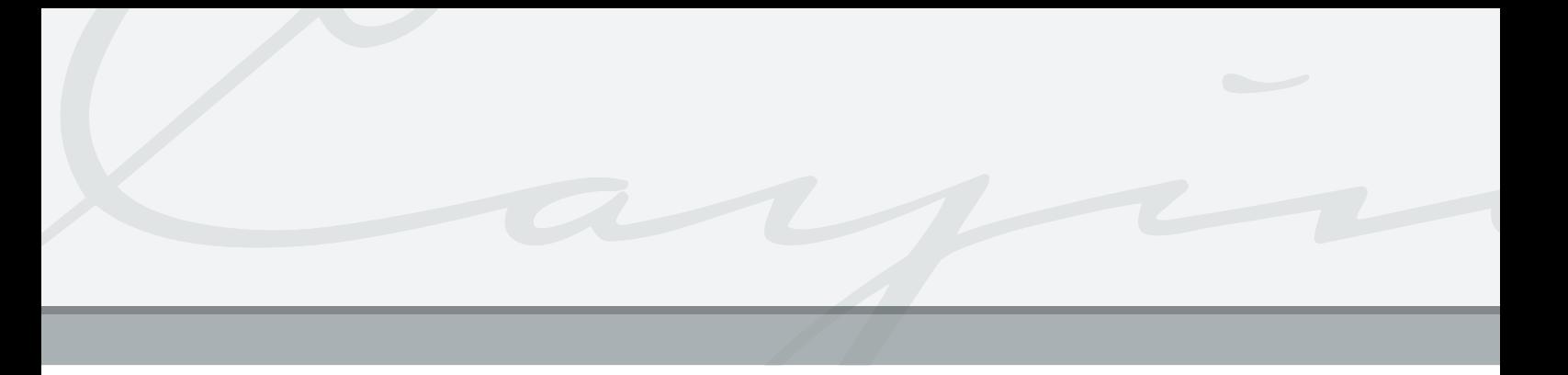

7. Das System erinnert Sie daran, dass das Gerät während des Firmware-Updates neu gestartet wird. Wählen Sie "OK", und das System startet den Firmware-Upgrade-Prozess;

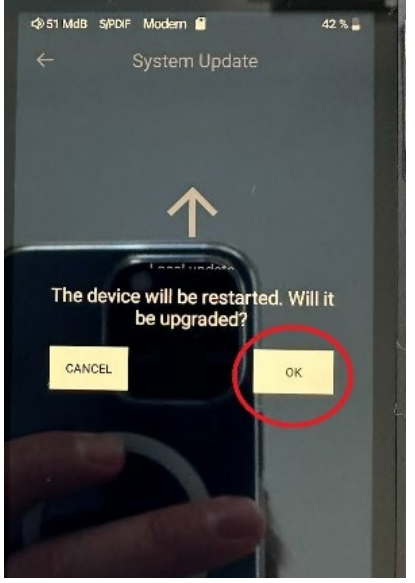

8. Bedienen Sie das Gerät nicht während eines Firmware-Updates. Nach Abschluss des Upgrades wird das System automatisch neu gestartet und Sie können den DAP verwenden, wenn das Gerät nach dem Neustart wieder läuft.

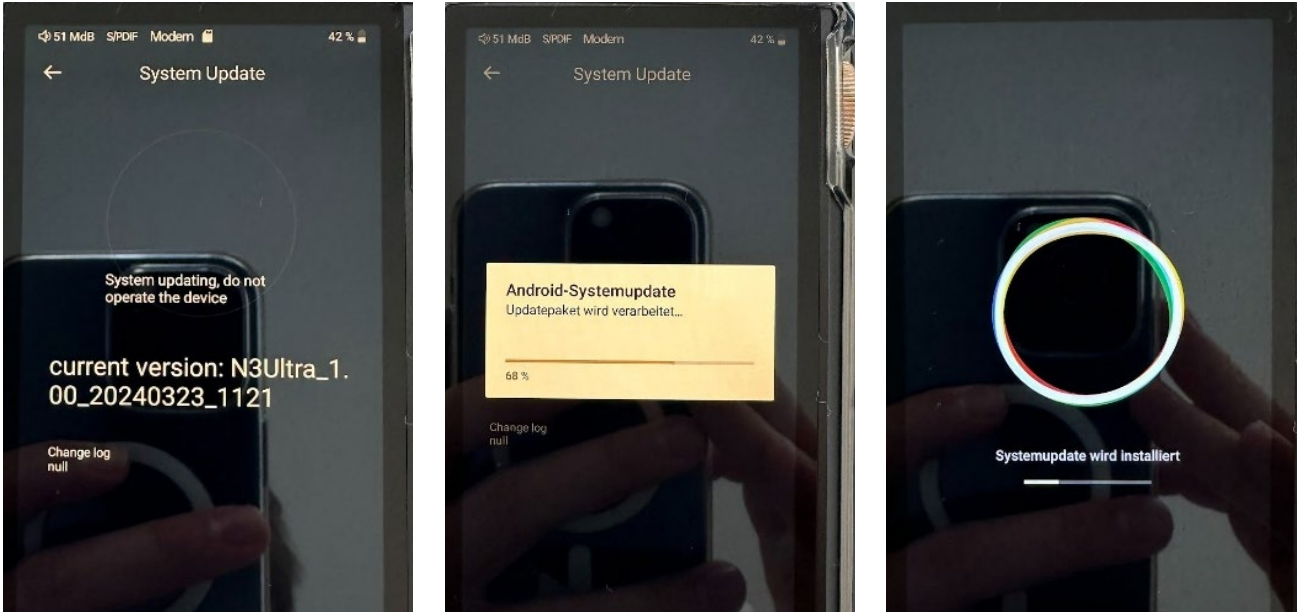

# **www.cayin.com**

### **CAYIN AUDIO DISTRIBUTION GMBH**

An der Kreuzheck 8 • 61479 Glashütten-Schlossborn Telefon: +49 (0) 6174 - 9554412 • Fax: +49 (0) 6174 - 9554424 www.cayin.com • info@cayin.com